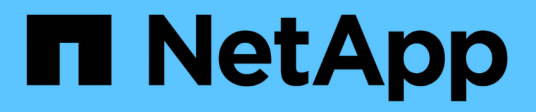

# **Creare pacchetti di workflow WFA**

OnCommand Workflow Automation 5.1

NetApp April 19, 2024

This PDF was generated from https://docs.netapp.com/it-it/workflow-automation/workflows/task-addentity-to-a-workflow-automation-pack.html on April 19, 2024. Always check docs.netapp.com for the latest.

# **Sommario**

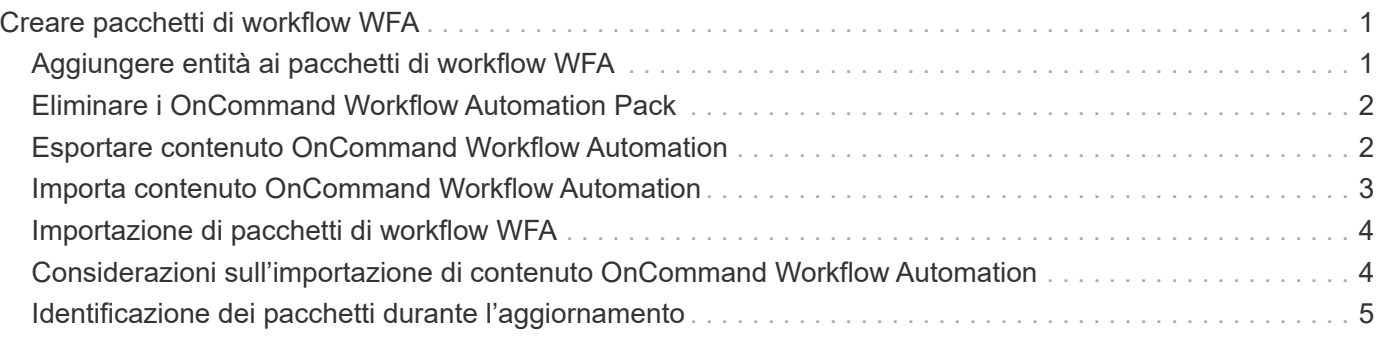

# <span id="page-2-0"></span>**Creare pacchetti di workflow WFA**

È possibile creare pacchetti di workflow su OnCommand Workflow Automation (Wfa) per i requisiti di integrazione e automazione dello storage.

#### **Fasi**

- 1. Accedere alla finestra WFA tramite un browser Web.
- 2. Fare clic su **Content Management** > **Packs**.
- 3. Fare clic sull'icona **New Pack**.
- 4. Nella finestra di dialogo **nuovo pacchetto**, immettere i valori per i campi **Nome**, **autore**, **versione** e **Descrizione**.
- 5. Fare clic su **Save** (Salva).
- 6. Verificare che il nuovo pacchetto sia stato creato nella finestra **Pack**.

# <span id="page-2-1"></span>**Aggiungere entità ai pacchetti di workflow WFA**

È possibile aggiungere una o più entità a un pacchetto di workflow in OnCommand Workflow Automation (Wfa) per i requisiti di integrazione e automazione dello storage.

#### **A proposito di questa attività**

È possibile rimuovere un pacchetto dalle seguenti entità:

- Workflow
- I finder
- Filtri
- Comandi
- Funzioni
- Modelli
- Schemi
- Dizionario
- Tipi di origini dati
- Tipi di sistema remoto
- Query della cache
- Categorie

#### **Fasi**

- 1. Accedere alla finestra **WFA** tramite un browser Web.
- 2. Nel portale di progettazione del flusso di lavoro, accedere all'entità che si desidera aggiungere e fare clic su **<Entity>**.
- 3. Nella finestra **Entity**, selezionare l'entità da aggiungere al pacchetto.
- 4. Fare clic sull'icona **Aggiungi al pacchetto**.

"Add to Pack" è abilitato solo per le entità per le quali la certificazione è impostata su **None.**

- 5. Nella finestra di dialogo **Aggiungi al pacchetto <Entity>**, dall'elenco a discesa **pacchetti disponibili**, selezionare il pacchetto al quale si desidera aggiungere l'entità.
- 6. Fare clic su **OK**.

# <span id="page-3-0"></span>**Eliminare i OnCommand Workflow Automation Pack**

È possibile eliminare un pacchetto da OnCommand Workflow Automation (WFA) se non è più necessario. Se si elimina un pacchetto, tutte le entità associate al pacchetto vengono eliminate.

#### **A proposito di questa attività**

• Non è possibile eliminare un pacchetto se esistono dipendenze sulle entità che fanno parte del pacchetto.

Ad esempio, se si tenta di eliminare un pacchetto che include un comando che fa parte di un flusso di lavoro personalizzato, l'operazione di eliminazione non riesce perché il flusso di lavoro personalizzato dipende dal pacchetto. È possibile eliminare il pacchetto solo dopo aver eliminato il flusso di lavoro personalizzato.

• Le entità che fanno parte di un pacchetto non possono essere eliminate singolarmente.

Per eliminare un'entità che fa parte di un pacchetto, è necessario eliminare il pacchetto che contiene tale entità. Se un'entità fa parte di più pacchetti, l'entità verrà eliminata dal server WFA solo quando tutti i pacchetti contenenti tale entità verranno cancellati.

#### **Fasi**

- 1. Accedere a WFA tramite un browser Web come amministratore.
- 2. Fare clic su **Content Management** > **Packs**.
- 3. Selezionare il pacchetto che si desidera eliminare e fare clic su **co**.
- 4. Nella finestra di dialogo di conferma **Delete Pack**, fare clic su **OK**.

### <span id="page-3-1"></span>**Esportare contenuto OnCommand Workflow Automation**

È possibile salvare il contenuto WFA (OnCommand Workflow Automation) creato dall'utente come .dar archiviare e condividere il contenuto con altri utenti. Il contenuto WFA può includere l'intero contenuto creato dall'utente o elementi specifici come flussi di lavoro, finder, comandi e termini del dizionario.

#### **Di cosa hai bisogno**

- È necessario disporre dell'accesso al contenuto WFA che si desidera esportare.
- Se il contenuto da esportare contiene riferimenti a contenuto certificato, i pacchetti di contenuto certificati corrispondenti devono essere disponibili sul sistema al momento dell'importazione del contenuto.

Questi pacchetti possono essere scaricati dallo Storage Automation Store.

#### **A proposito di questa attività**

- Non è possibile esportare i seguenti tipi di contenuto certificato:
	- - Contenuti certificati NetApp
- Contenuto sviluppato da Professional Services (PS), disponibile solo per installazioni personalizzate realizzate da PS
- ● pacchetti sviluppati dagli utenti
- Vengono esportati anche tutti gli oggetti che dipendono dall'oggetto esportato.

Ad esempio, l'esportazione di un flusso di lavoro esporta anche i comandi, i filtri e i finder dipendenti per il flusso di lavoro.

• È possibile esportare oggetti bloccati.

Gli oggetti rimangono bloccati quando vengono importati da altri utenti.

#### **Fasi**

- 1. Accedere a WFA tramite un browser Web.
- 2. Esportare il contenuto necessario:

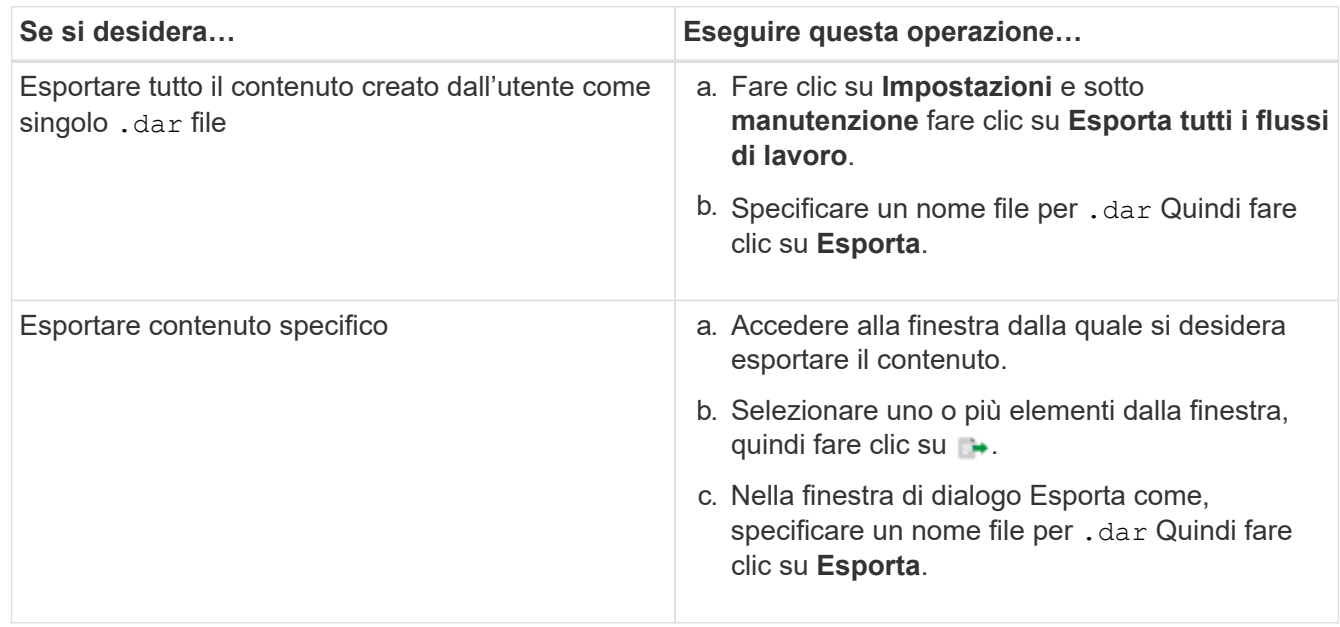

3. Nella finestra di dialogo **Salva con nome**, specificare la posizione in cui si desidera salvare .dar Quindi fare clic su **Salva**.

## <span id="page-4-0"></span>**Importa contenuto OnCommand Workflow Automation**

È possibile importare contenuti Wfa (OnCommand Workflow Automation) creati dall'utente, ad esempio flussi di lavoro, finder e comandi. È inoltre possibile importare contenuti esportati da un'altra installazione WFA, contenuti scaricati dall'archivio di automazione dello storage o dalla community WFA, oltre a pacchetti, tra Data ONTAP cui toolkit PowerShell e toolkit Perl NMSDK.

#### **Di cosa hai bisogno**

- È necessario disporre dell'accesso al contenuto WFA che si desidera importare.
- Il contenuto che si desidera importare deve essere stato creato su un sistema che esegue la stessa versione o una versione precedente di WFA.

Ad esempio, se si esegue WFA 2.2, non è possibile importare il contenuto creato utilizzando WFA 3.0.

- È possibile importare il contenuto sviluppato sulle versioni N-2 di WFA solo in WFA 5.1.
- Se il .dar Il file fa riferimento a contenuti certificati da NetApp, i pacchetti di contenuti certificati da NetApp devono essere importati.

I pacchetti di contenuti certificati NetApp possono essere scaricati dallo Storage Automation Store. Per verificare che tutti i requisiti siano soddisfatti, consultare la documentazione del pacchetto.

#### **Fasi**

- 1. Accedere a WFA tramite un browser Web.
- 2. Fare clic su **Impostazioni** e sotto **manutenzione** fare clic su **Importa flussi di lavoro**.
- 3. Fare clic su **Choose file** (Scegli file) per selezionare .dar File che si desidera importare, quindi fare clic su **Importa**.
- 4. Nella finestra di dialogo **Import Success** (importazione riuscita), fare clic su **OK**.

## <span id="page-5-0"></span>**Importazione di pacchetti di workflow WFA**

È possibile importare pacchetti di workflow dal server a OnCommand Workflow Automation (Wfa) per i requisiti di integrazione e automazione dello storage.

#### **Di cosa hai bisogno**

È necessario disporre dell'accesso al contenuto WFA nel server che si desidera importare.

#### **Fasi**

- 1. Accedere alla finestra **WFA** tramite un browser Web.
- 2. Fare clic su **Content Management** > **Packs**.
- 3. Fare clic sull'icona **Importa dal server**.
- 4. Nella finestra di dialogo **Importa da cartella server**, nel campo **percorso cartella nel sistema server**, immettere la posizione del pacchetto nel server in formato stringa, ad esempio C: \work\packs\test.
- 5. Fare clic su **OK**.
- 6. Verificare che il pacchetto sia importato nella finestra **Packs**.

### <span id="page-5-1"></span>**Considerazioni sull'importazione di contenuto OnCommand Workflow Automation**

Quando si importano contenuti creati dall'utente, esportati da un'altra installazione OnCommand Workflow Automation (Wfa) o scaricati dall'archivio di automazione dello storage o dalla community WFA, è necessario tenere presente alcune considerazioni.

- Il contenuto WFA viene salvato come .dar e può includere l'intero contenuto creato dall'utente da un altro sistema o elementi specifici come flussi di lavoro, finder, comandi e termini del dizionario.
- Quando una categoria esistente viene importata da .dar file, il contenuto importato viene unito al contenuto esistente nella categoria.

Ad esempio, nel server WFA sono presenti due flussi di lavoro WF1 e WF2 nella categoria A. Se i flussi di

lavoro WF3 e WF4 della categoria A vengono importati nel server WFA, la categoria A conterrà i flussi di lavoro WF1, WF2, WF3 e WF4 dopo l'importazione.

• Se il .dar il file contiene voci del dizionario, quindi le tabelle della cache corrispondenti alle voci del dizionario vengono aggiornate automaticamente.

Se le tabelle della cache non vengono aggiornate automaticamente, viene registrato un messaggio di errore in wfa.log file.

- Durante l'importazione di un .dar File che ha una dipendenza da un pacchetto non presente nel server WFA, WFA tenta di identificare se tutte le dipendenze sulle entità sono soddisfatte.
	- Se mancano una o più entità o se viene trovata una versione inferiore di un'entità, l'importazione non riesce e viene visualizzato un messaggio di errore.

Il messaggio di errore fornisce i dettagli dei pacchetti che devono essere installati per soddisfare le dipendenze.

◦ Se viene trovata una versione superiore di un'entità o se la certificazione è stata modificata, viene visualizzata una finestra di dialogo generica relativa alla mancata corrispondenza della versione e l'importazione viene completata.

I dettagli della mancata corrispondenza della versione vengono registrati in  $wfa.log$  file.

- Le domande e le richieste di supporto per quanto segue devono essere indirizzate alla community WFA:
	- Qualsiasi contenuto scaricato dalla community WFA
	- Contenuto WFA personalizzato creato
	- Contenuto WFA modificato

### <span id="page-6-0"></span>**Identificazione dei pacchetti durante l'aggiornamento**

Durante il processo di aggiornamento, OnCommand Workflow Automation (Wfa) identifica e classifica le entità in un pacchetto. Se prima dell'aggiornamento è stata eliminata un'entità di un pacchetto, quest'ultimo non verrà identificato durante l'aggiornamento.

Durante il processo di aggiornamento, WFA confronta i pacchetti nel database con l'elenco dei pacchetti rilasciati nello Storage Automation Store per identificare i pacchetti installati prima dell'aggiornamento. L'identificazione dei pacchetti classifica quindi i pacchetti esistenti nel database.

WFA esegue i seguenti processi per identificare e classificare i pacchetti:

- Mantiene un elenco dei pacchetti rilasciati nello Storage Automation Store per confrontare e identificare i pacchetti installati prima dell'aggiornamento.
- Classifica le entità in un pacchetto come parte della sincronizzazione dello Storage Automation Store, se Storage Automation Store è attivato.
- Classifica le entità in pacchetti utilizzando l'elenco aggiornato.

L'identificazione dei pacchetti è applicabile solo ai pacchetti certificati NetApp scaricati dallo Storage Automation Store.

Se un pacchetto non viene identificato durante l'aggiornamento, è possibile reimportarlo per identificarlo in

WFA. I file wfa.log forniscono dettagli sulle entità che non sono state identificate come pacchetto durante l'aggiornamento.

#### **Informazioni sul copyright**

Copyright © 2024 NetApp, Inc. Tutti i diritti riservati. Stampato negli Stati Uniti d'America. Nessuna porzione di questo documento soggetta a copyright può essere riprodotta in qualsiasi formato o mezzo (grafico, elettronico o meccanico, inclusi fotocopie, registrazione, nastri o storage in un sistema elettronico) senza previo consenso scritto da parte del detentore del copyright.

Il software derivato dal materiale sottoposto a copyright di NetApp è soggetto alla seguente licenza e dichiarazione di non responsabilità:

IL PRESENTE SOFTWARE VIENE FORNITO DA NETAPP "COSÌ COM'È" E SENZA QUALSIVOGLIA TIPO DI GARANZIA IMPLICITA O ESPRESSA FRA CUI, A TITOLO ESEMPLIFICATIVO E NON ESAUSTIVO, GARANZIE IMPLICITE DI COMMERCIABILITÀ E IDONEITÀ PER UNO SCOPO SPECIFICO, CHE VENGONO DECLINATE DAL PRESENTE DOCUMENTO. NETAPP NON VERRÀ CONSIDERATA RESPONSABILE IN ALCUN CASO PER QUALSIVOGLIA DANNO DIRETTO, INDIRETTO, ACCIDENTALE, SPECIALE, ESEMPLARE E CONSEQUENZIALE (COMPRESI, A TITOLO ESEMPLIFICATIVO E NON ESAUSTIVO, PROCUREMENT O SOSTITUZIONE DI MERCI O SERVIZI, IMPOSSIBILITÀ DI UTILIZZO O PERDITA DI DATI O PROFITTI OPPURE INTERRUZIONE DELL'ATTIVITÀ AZIENDALE) CAUSATO IN QUALSIVOGLIA MODO O IN RELAZIONE A QUALUNQUE TEORIA DI RESPONSABILITÀ, SIA ESSA CONTRATTUALE, RIGOROSA O DOVUTA A INSOLVENZA (COMPRESA LA NEGLIGENZA O ALTRO) INSORTA IN QUALSIASI MODO ATTRAVERSO L'UTILIZZO DEL PRESENTE SOFTWARE ANCHE IN PRESENZA DI UN PREAVVISO CIRCA L'EVENTUALITÀ DI QUESTO TIPO DI DANNI.

NetApp si riserva il diritto di modificare in qualsiasi momento qualunque prodotto descritto nel presente documento senza fornire alcun preavviso. NetApp non si assume alcuna responsabilità circa l'utilizzo dei prodotti o materiali descritti nel presente documento, con l'eccezione di quanto concordato espressamente e per iscritto da NetApp. L'utilizzo o l'acquisto del presente prodotto non comporta il rilascio di una licenza nell'ambito di un qualche diritto di brevetto, marchio commerciale o altro diritto di proprietà intellettuale di NetApp.

Il prodotto descritto in questa guida può essere protetto da uno o più brevetti degli Stati Uniti, esteri o in attesa di approvazione.

LEGENDA PER I DIRITTI SOTTOPOSTI A LIMITAZIONE: l'utilizzo, la duplicazione o la divulgazione da parte degli enti governativi sono soggetti alle limitazioni indicate nel sottoparagrafo (b)(3) della clausola Rights in Technical Data and Computer Software del DFARS 252.227-7013 (FEB 2014) e FAR 52.227-19 (DIC 2007).

I dati contenuti nel presente documento riguardano un articolo commerciale (secondo la definizione data in FAR 2.101) e sono di proprietà di NetApp, Inc. Tutti i dati tecnici e il software NetApp forniti secondo i termini del presente Contratto sono articoli aventi natura commerciale, sviluppati con finanziamenti esclusivamente privati. Il governo statunitense ha una licenza irrevocabile limitata, non esclusiva, non trasferibile, non cedibile, mondiale, per l'utilizzo dei Dati esclusivamente in connessione con e a supporto di un contratto governativo statunitense in base al quale i Dati sono distribuiti. Con la sola esclusione di quanto indicato nel presente documento, i Dati non possono essere utilizzati, divulgati, riprodotti, modificati, visualizzati o mostrati senza la previa approvazione scritta di NetApp, Inc. I diritti di licenza del governo degli Stati Uniti per il Dipartimento della Difesa sono limitati ai diritti identificati nella clausola DFARS 252.227-7015(b) (FEB 2014).

#### **Informazioni sul marchio commerciale**

NETAPP, il logo NETAPP e i marchi elencati alla pagina<http://www.netapp.com/TM> sono marchi di NetApp, Inc. Gli altri nomi di aziende e prodotti potrebbero essere marchi dei rispettivi proprietari.